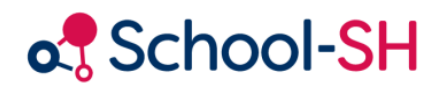

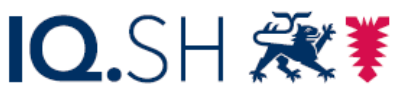

Institut für Qualitätsentwicklung an Schulen Schleswig-Holstein des Ministeriums für Bildung, Wissenschaft und Kultur des Landes Schleswig-Holstein

## Wahlpflichtangebote anlegen

RK 1.0 / 17.08.2023

[www.schulverwaltung.iqsh.de](https://schulverwaltung.iqsh.de/)

## Wahlpflichtangebote anlegen

Wählen Sie den Menüpunkt "Angebote" und dort den Unterpunkt "Klassenübergreifend". Nun gibt es zwei Wege, wie Sie neue Angebote anlegen können. Sie können entweder auf die Schaltfläche "Angebot hinzufügen" und die Angebote auf die gewohnte Weise hinzufügen oder Sie klicken auf die Schaltfläche "Auswahl bearbeiten". Auf den zweiten Weg soll hier näher eingegangen werden.

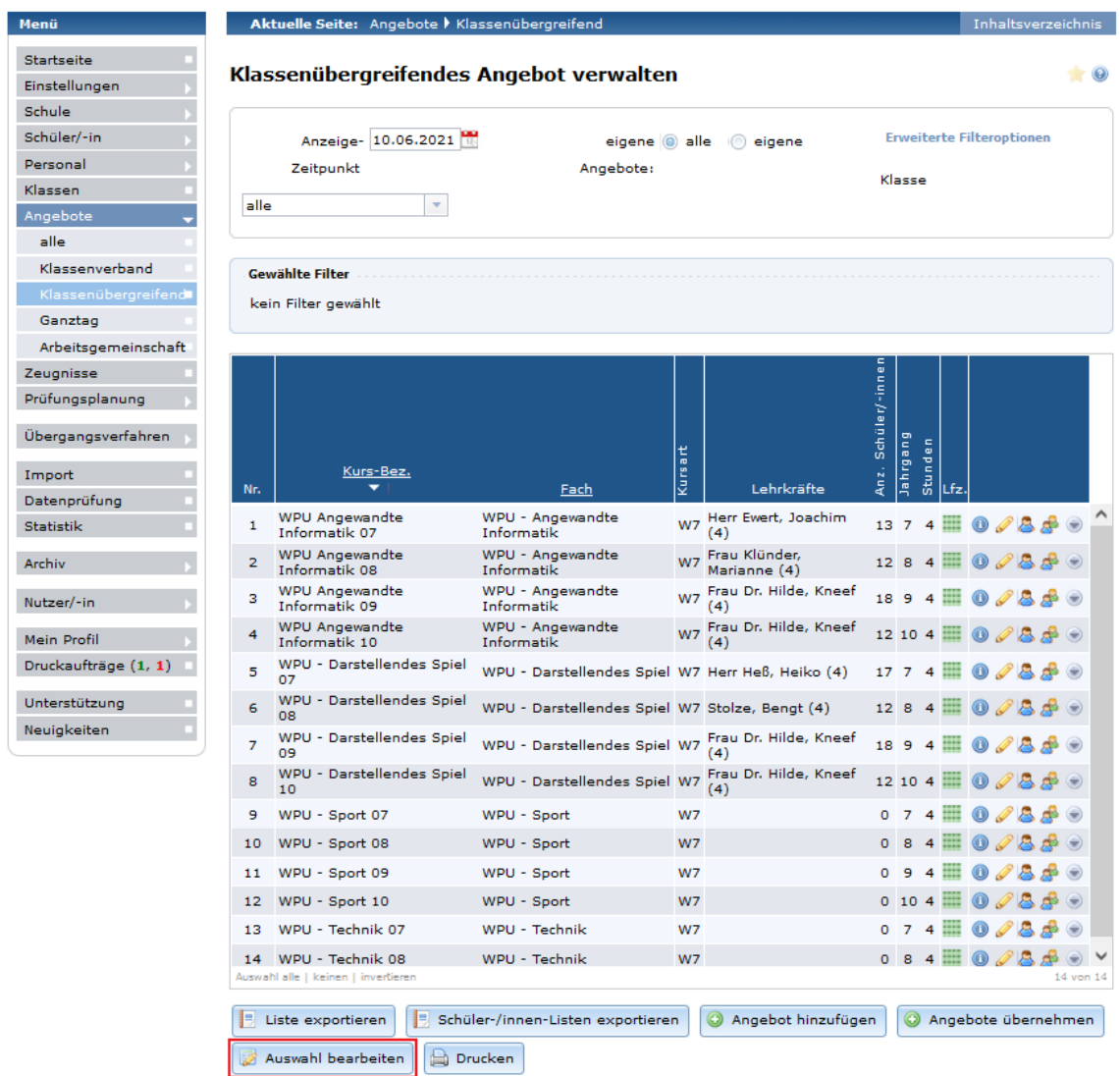

Nachdem Sie auf die Schaltfläche "Auswahl bearbeiten" geklickt haben, erhalten Sie eine Übersicht über die klassenübergreifenden Angebote Ihrer Schule. Durch Klicken auf die Schaltfläche "Angebot *hinzufügen*", wird der Auflistung eine leere Zeile angefügt.

Nun haben Sie die Möglichkeit, das neue Angebot zu benennen und über die Dropdown-Menüs weiter zu definieren. (Die etwas kryptisch wirkenden Zahlencodes werden in den Dropdown-Menüs erläutert.)

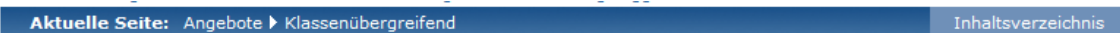

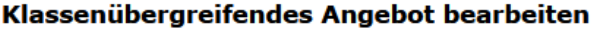

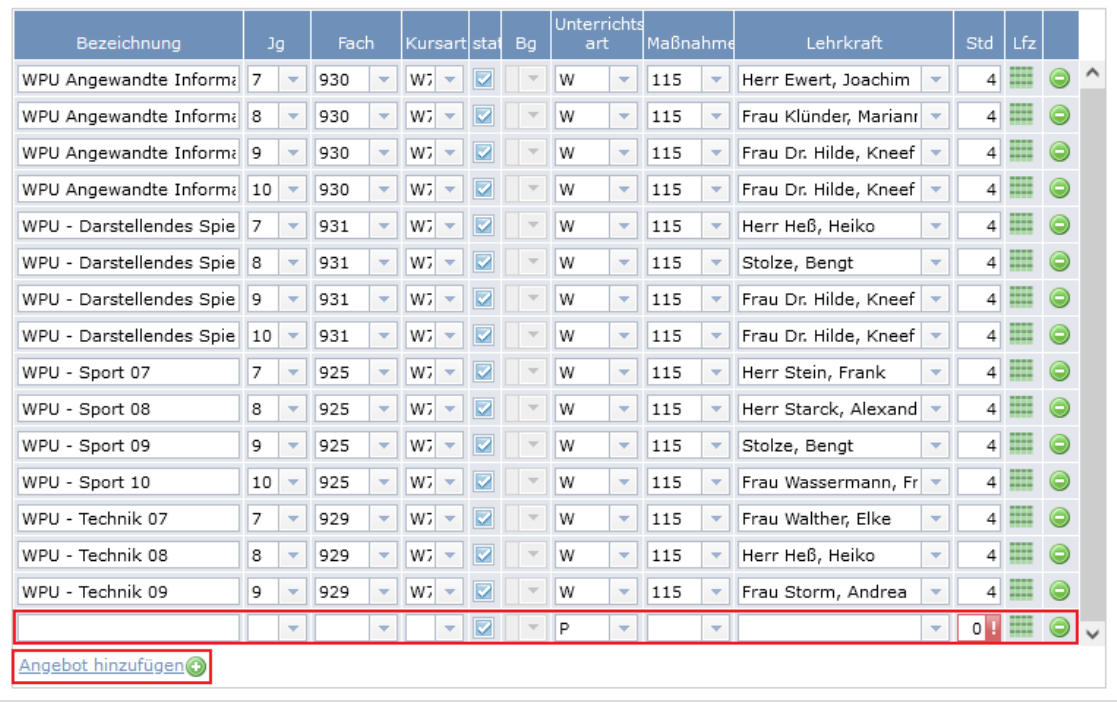

2 Zurücksetzen Speichern

Nachdem Sie beliebig viele Angebote angelegt und ausgefüllt haben, können Sie diese speichern.

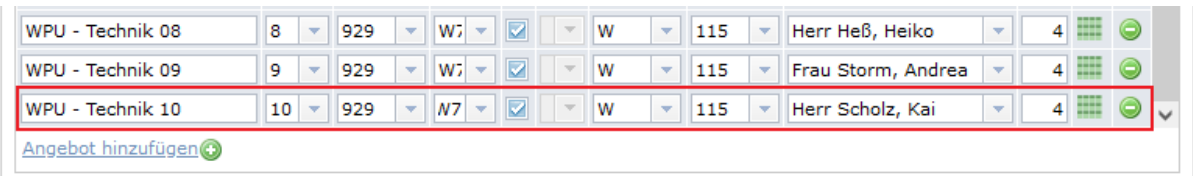

2 Zurücksetzen Speichern